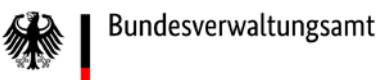

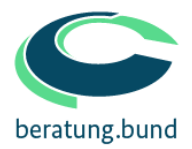

## **Anhang 3:**

# **Leitfaden Metadaten**

**Version 0.6 September 2018**

Bundesverwaltungsamt Der zentrale Dienstleister des Bundes

### Inhalt

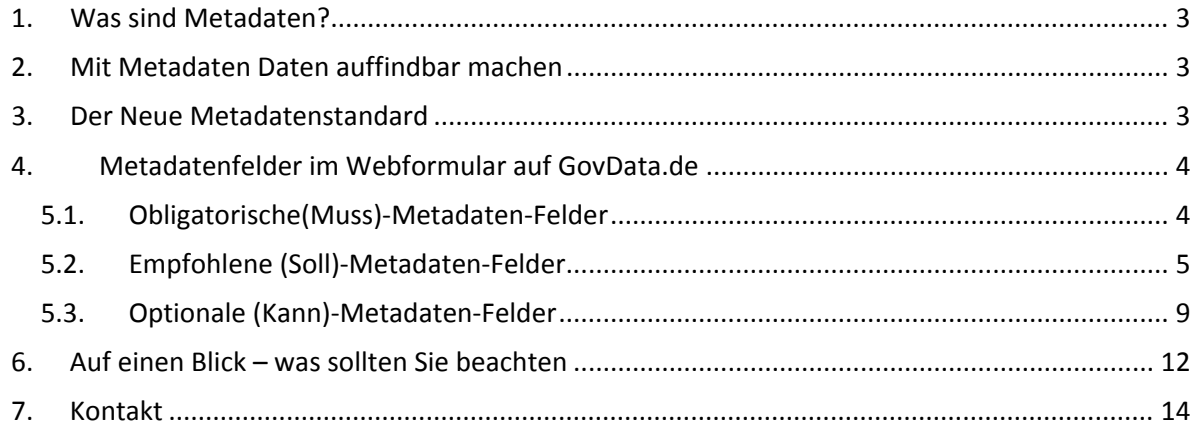

Metadaten sind der Schlüssel für die schnelle und einfache Auffindbarkeit Ihrer Daten. Doch was verbirgt sich genau hinter diesem Begriff? Warum sind Metadaten so wichtig und wie sorgt man für eine gute Datenqualität? Zu diesen Fragen liefert dieser Leitfaden eine praktische Hilfestellung.

#### <span id="page-2-0"></span>**1. Was sind Metadaten?**

**Metadaten** sind strukturierte Daten, die Informationen über andere Informationsressourcen enthalten. Ein Merkmal von Metadaten ist, dass sie maschinell lesbar und auswertbar sind. Die beschreibenden Metadaten liefern die nötigen Informationen, um den Inhalt des Datensatzes darzustellen, ohne den Datensatz selbst öffnen zu müssen. Metadatenstandards vereinheitlichen die auszufüllenden Felder, um ein einheitliches Qualitätsniveau zu erreichen.

Mögliche Metadaten bei einem Buch wären zum Beispiel:

- Autor,
- Titel,
- Verlag,
- Erscheinungsjahr,
- Anzahl der Seiten,
- ISB Nummer
- Beschreibung oder Klappentext

Ein Buch ohne diese Angaben wäre im Register einer Bibliothek kaum auffindbar. Genauso verhält es sich mit Daten in einem Datenkatalog. Werden diese nicht entsprechend beschrieben, wird ein interessierter Nutzer sie nicht auffinden können. .

Darum sind Metadaten der Schlüssel, um eine möglichst breite Nachnutzung zu ermöglichen. Sie enthalten die wichtigsten Informationen über den jeweiligen Datensatz sowie einen eindeutigen Verweis auf die Ressource (i.d.R. Weblink), unter der die Daten zu finden sind.

#### <span id="page-2-1"></span>**2. Mit Metadaten Daten auffindbar machen**

Die Metadaten von offenen Daten in Deutschland sind auf dem nationalen Metadatenportal GovData katalogisiert. Damit Ihre Daten auf GovData.de gefunden werden können, bedarf es beschreibender Metadaten.

*Wichtig:*

Auf GovData werden ausschließlich Metadaten erfasst. Die Daten selbst verbleiben bei Ihnen. Ein Link in den Metadaten verweist auf die Ressource, den eigentlichen Speicherort der Daten.

#### <span id="page-2-2"></span>**3. Der Neue Metadatenstandard**

Um Metadaten strukturiert vorzuhalten und vergleichbar zu machen, werden durch Metadatenstandards die auszufüllenden Felder vereinheitlicht. Neben obligatorischen Feldern, wie Angaben zum Datenbereitsteller und dem Titel des Datensatzes, sollten empfohlene Felder ebenso befüllt werden. **Je genauer ein Datensatz beschrieben ist, desto wahrscheinlicher ist dessen Weiternutzung.**

Es sollte also Ziel sein, so viele Informationen wie möglich bereitzustellen.

Der neue deutsche Metadatenstandard "DCAT-AP.de" ist eine deutsche Ableitung des europäischen Standards DCAT-AP. Eine Kompatibilität zum [Open-Data-Portal der Europäischen Union](https://www.europeandataportal.eu/) ist vollständig gewährleistet.

Die Metadatenstruktur von GovData wurde entsprechend angepasst und die Nutzung vom IT-Planungsrat als verbindlicher Interoperabilitätsstandard DCAT-AP.de beschlossen. Bis zum 31.12.2018 haben die bei GovData bereitstellenden Bundesländer diesen Standard ebenfalls umzusetzen.

#### <span id="page-3-0"></span>**4. Metadatenfelder im Webformular auf GovData.de**

Zurzeit erfolgt die Eingabe der Metadaten in den meisten Fällen ausschließlich über das Webformular auf GovData.

Die dortigen Felder sind laut Konventionenhandbuch[1](#page-3-2) unterteilt in obligatorische (*muss*), empfohlene (*kann*) und optionale (*soll*)-Felder.

Neben obligatorischen Feldern, wie Angaben zum Datenbereitsteller und Titel des Datensatzes, sollten empfohlene Felder ebenso befüllt werden, um die Daten bestmöglich auffindbar zu machen und das volle Potenzial zu schöpfen. Es sollten also so viele Informationen, wie möglich bereitgestellt werden.

Zudem ist bei Teilen der empfohlenen Felder in absehbarer Zeit damit zu rechnen, dass diese im Rahmen der Weiterentwicklung von DCAT-AP.de verpflichtend werden. Nachfolgend werden die einzelnen Felder genauer erläutert.

#### <span id="page-3-1"></span>**5.1. Obligatorische(Muss)-Metadaten-Felder**

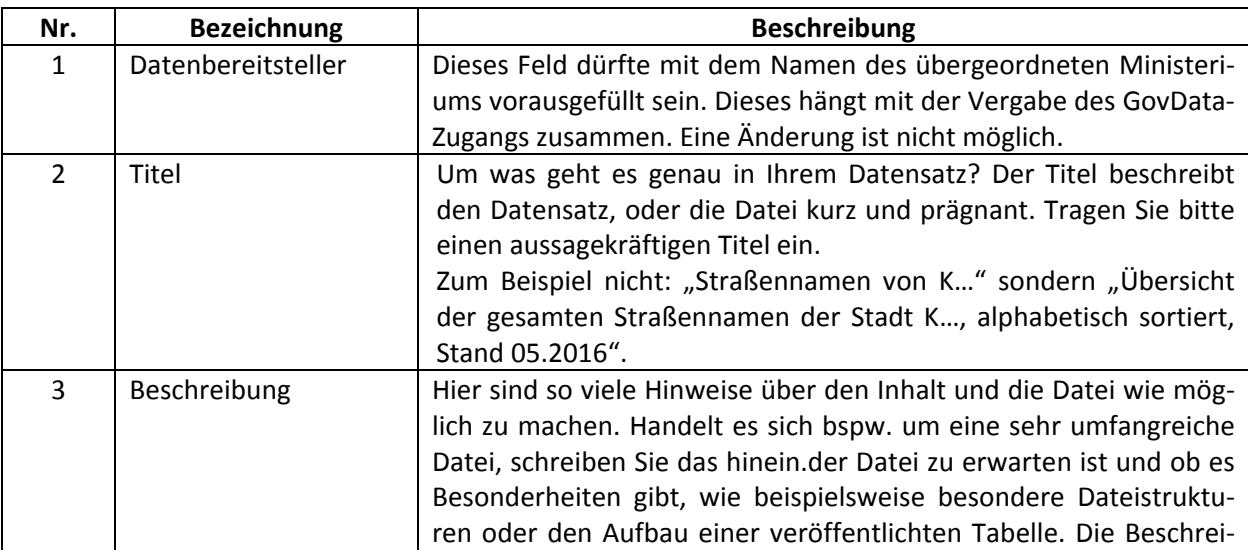

Die nachfolgenden Felder sind Pflichtangaben (obligatorisch), die befüllt werden müssen.

<span id="page-3-2"></span><sup>1</sup> Dcat-AP.de, Konventionenhandbuch[, https://www.dcat-ap.de/def/dcatde/1.0.1/implRules.pdf](https://www.dcat-ap.de/def/dcatde/1.0.1/implRules.pdf) (Stand 09.07.2018)

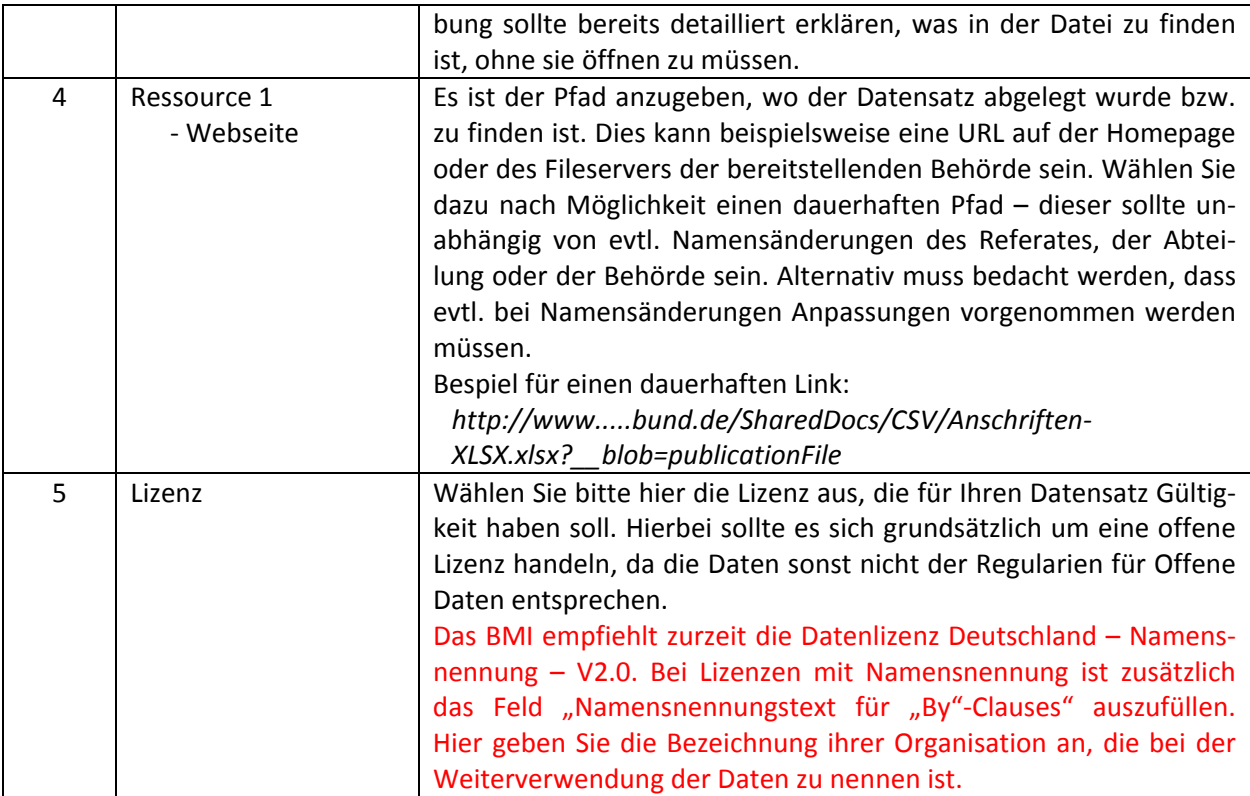

#### <span id="page-4-0"></span>**5.2. Empfohlene (Soll)-Metadaten-Felder**

Diese Felder sollten befüllt werden. Sie ergänzen die Muss-Felder um weitere Informationen, so dass ein Auffinden der Daten deutlich vereinfacht wird. Zudem ist angedacht in Zukunft Anpassungen an die Muss-Felder zu machen, so dass heutige Soll-Felder obligatorisch werden könnten. Es empfiehlt sich, diese Felder von Anfang an zu befüllen.

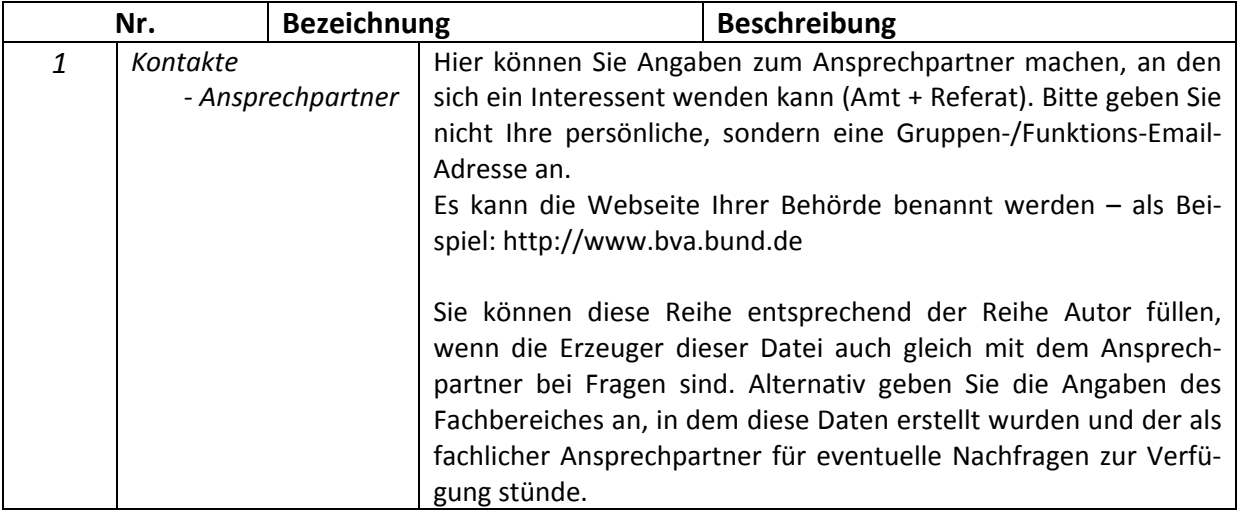

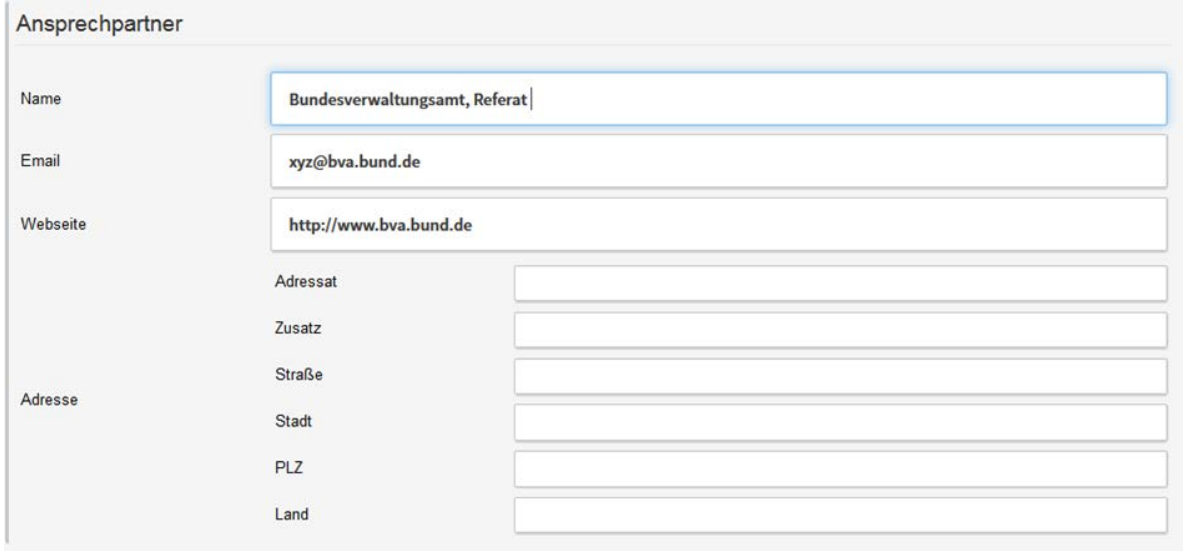

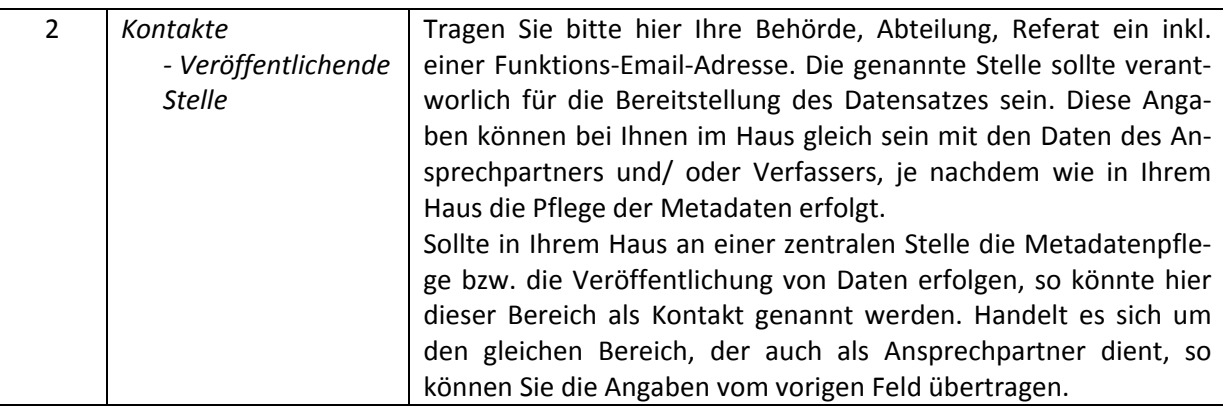

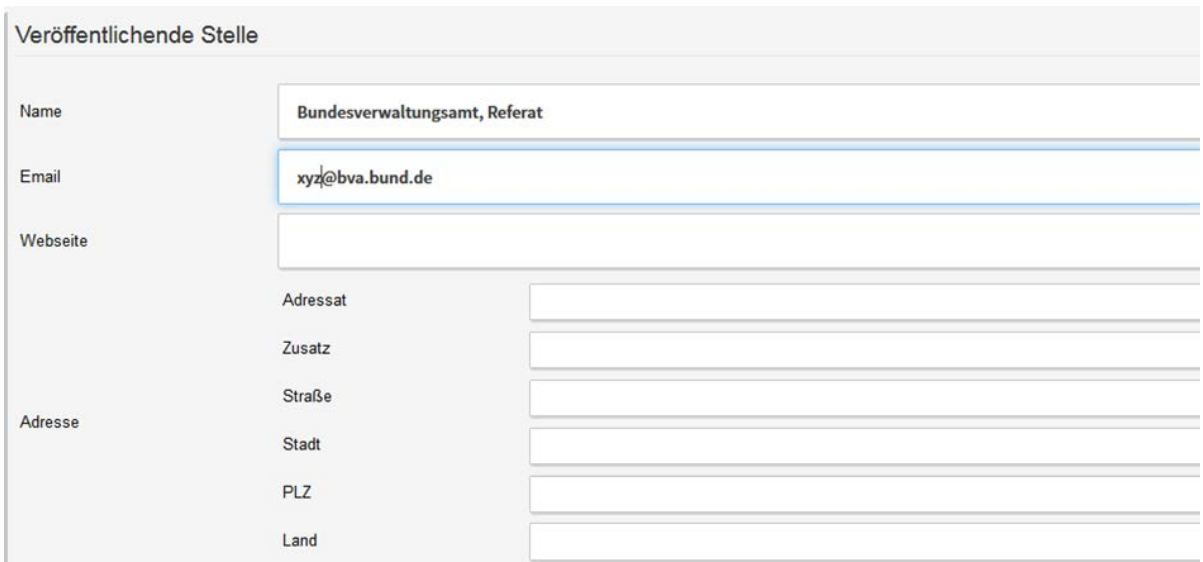

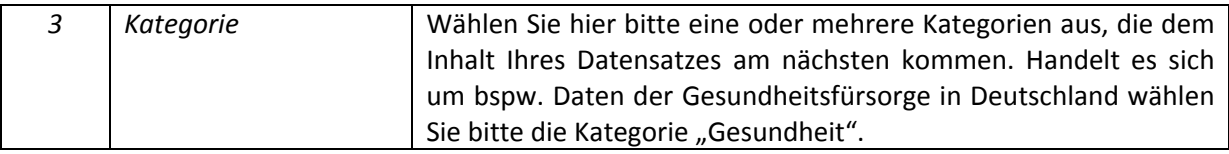

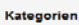

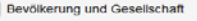

Bevölker<br>Energie

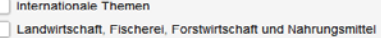

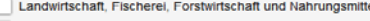

Regionen und Städte<br>
Verkehr<br>
Wissenschaft und Technologie<br>
Wissenschaft und Technologie

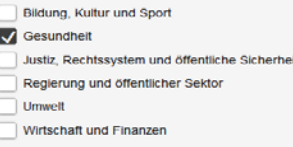

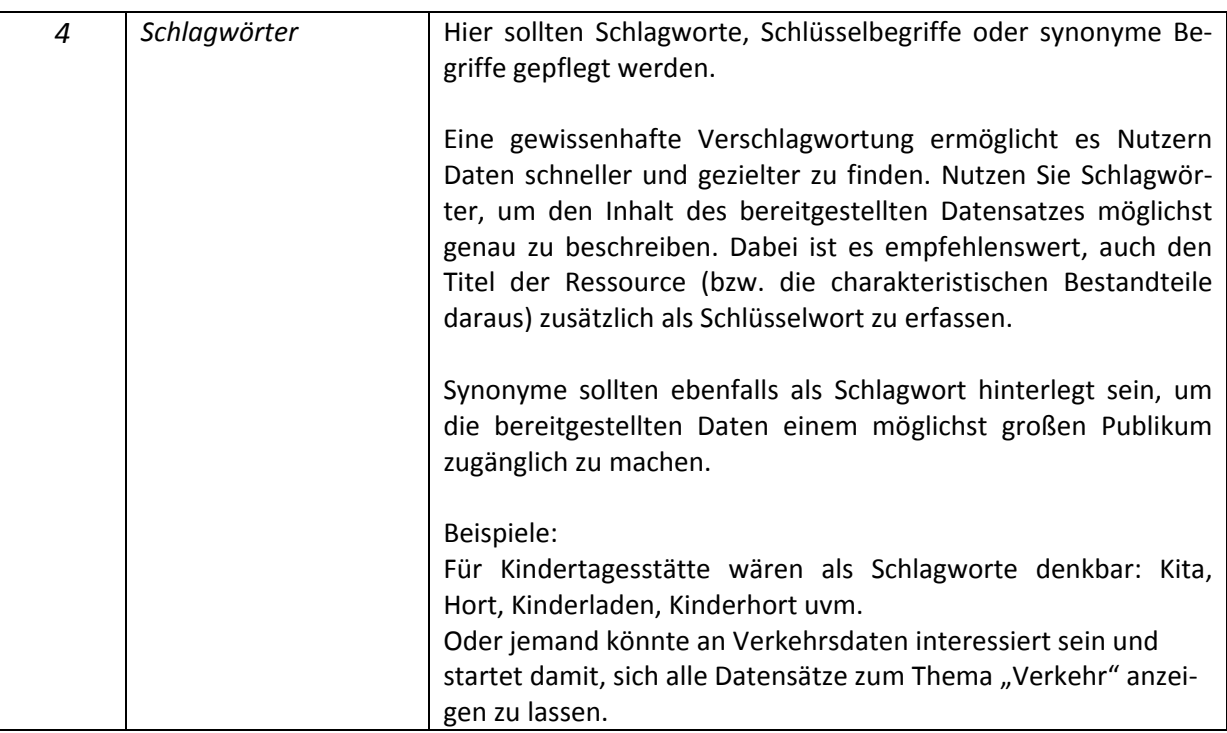

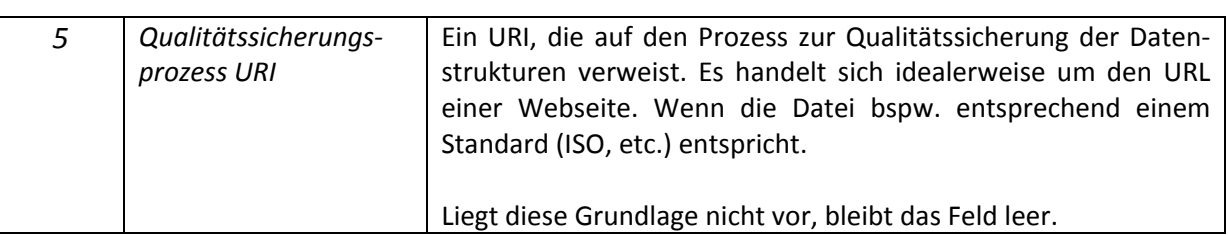

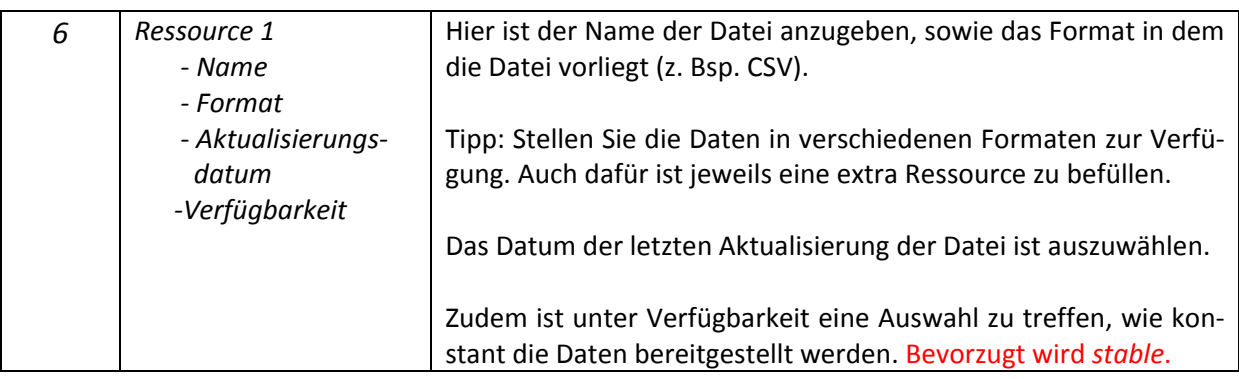

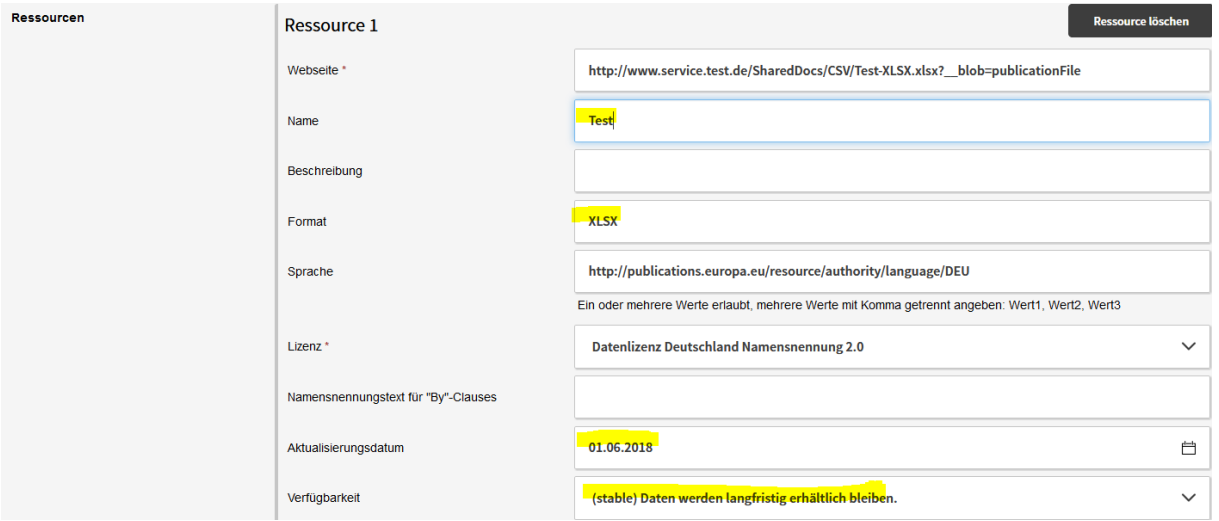

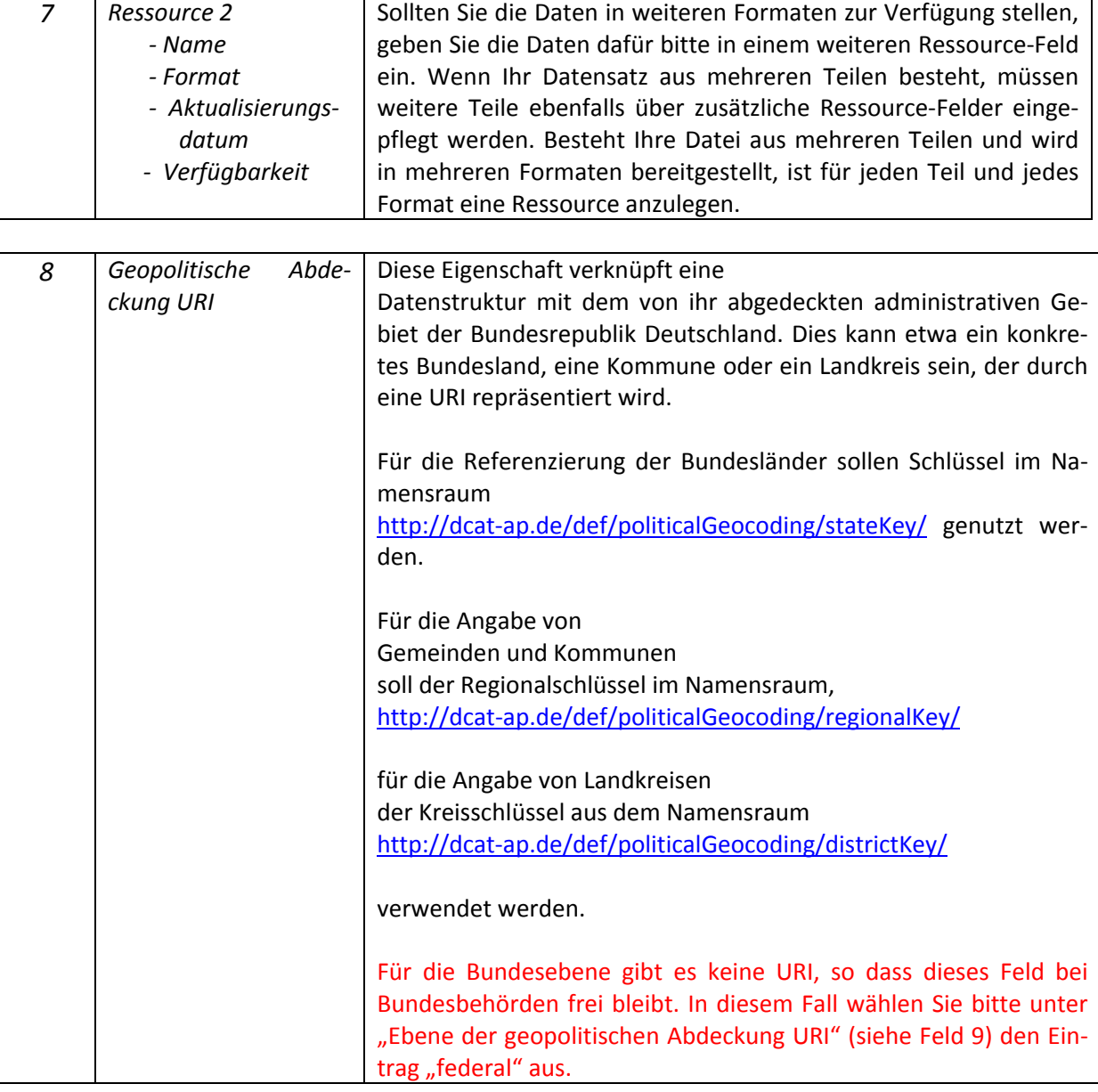

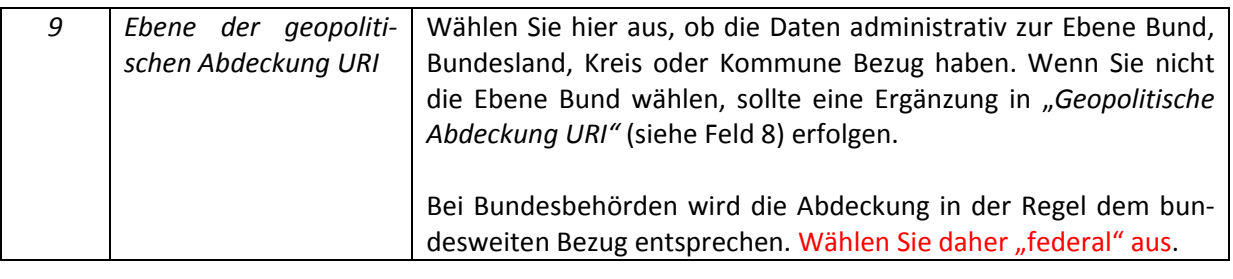

Ebene der geopolitischen Abdeckung URI (federal) Bundesebene

#### <span id="page-8-0"></span>**5.3. Optionale (Kann)-Metadaten-Felder**

Diese Felder bieten den Nutzern zusätzliche Informationen für eine genauere Einordnung des Daten-satzes. Sie sind sozusagen ein Add-On<sup>[2](#page-8-1)</sup> für jeden Interessierten und ergänzen die vorigen. Die optionalen Felder sind nicht verpflichtend auszufüllen. Es wird aber empfohlen, so viele Informationen wie möglich bereitzustellen.

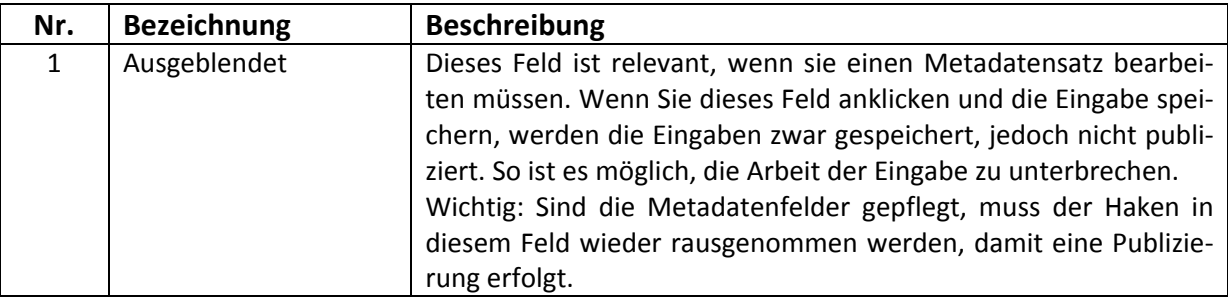

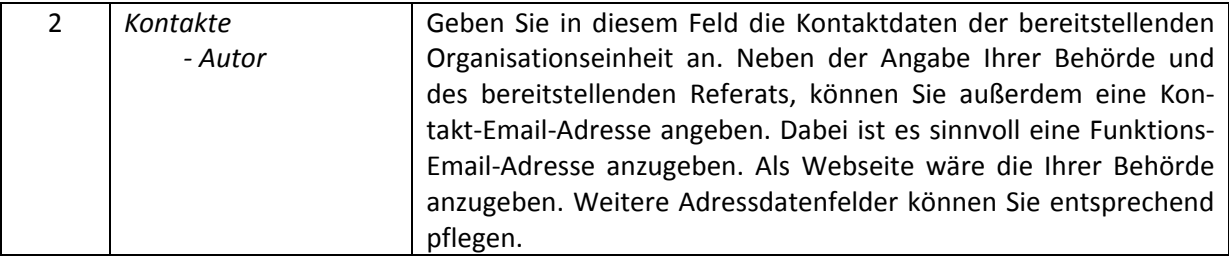

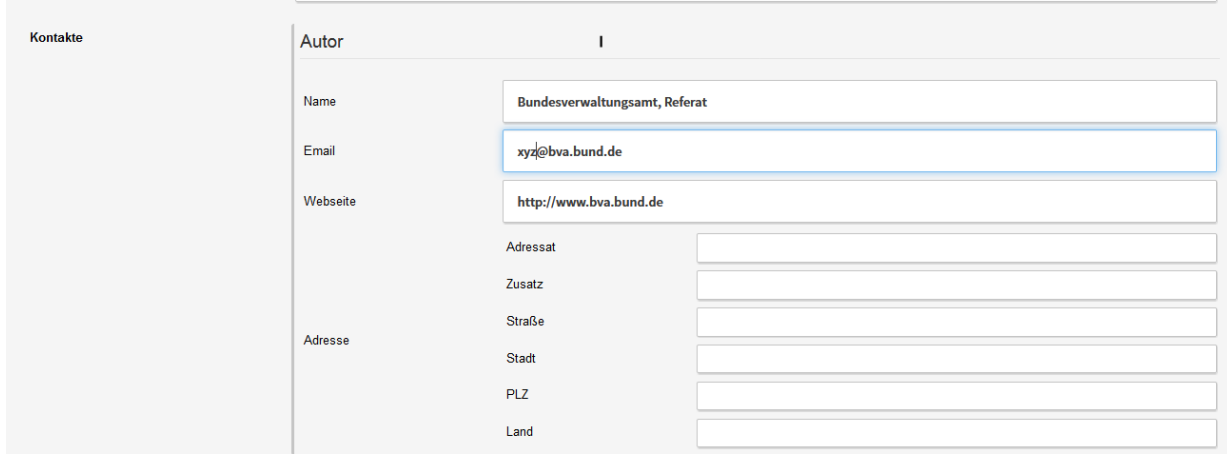

3 *Kontakte* Sollte Ihre Behörde nicht der Urheber der Daten sein bzw. möch-

<span id="page-8-1"></span><sup>2</sup> Wiktionary, https://de.wiktionary.org/wiki/Add-on (Stand27.06.2018)

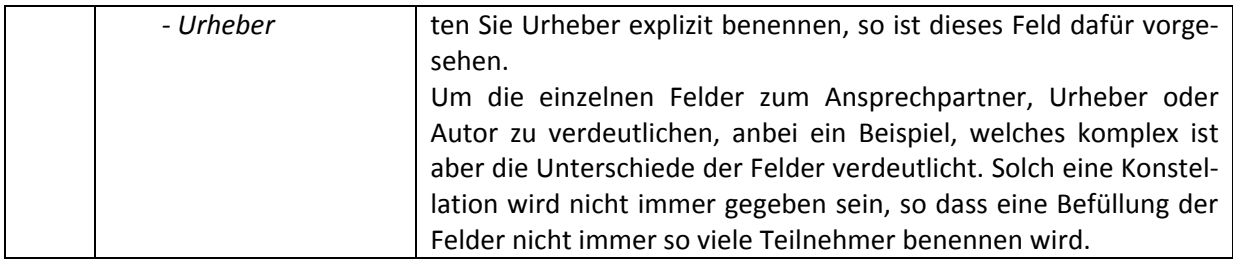

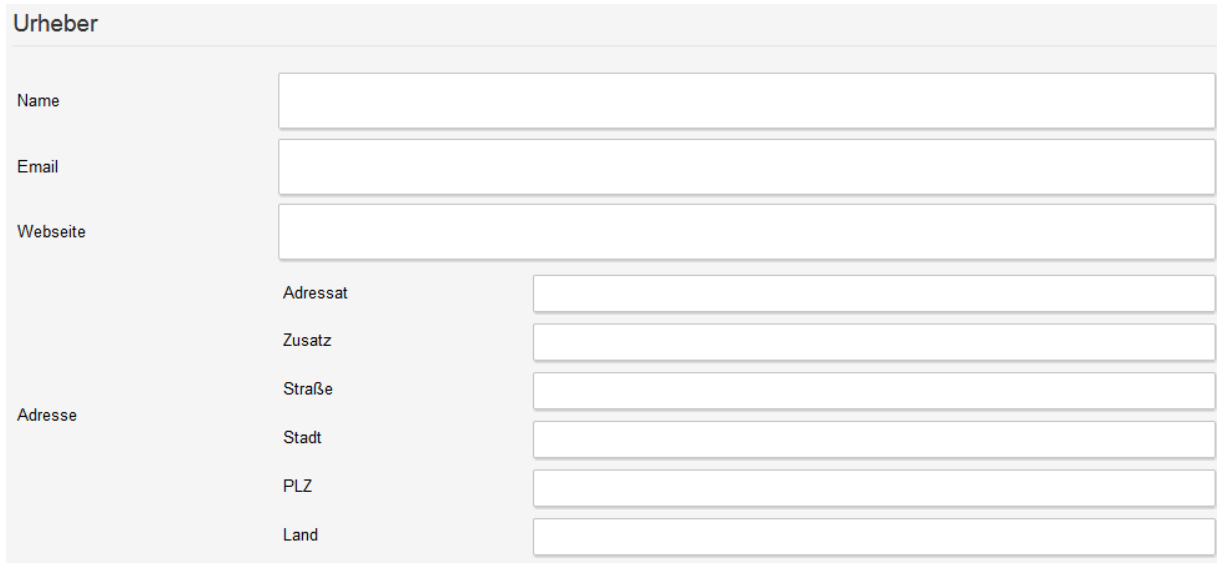

Fiktives Beispiel zur Veranschaulichung des Gebrauchs von verschiedenen Rollen in DCAT-AP.de:

Ein Bundesministerium gibt eine Studie in Auftrag.

Das Bundesministerium wird durch die Beauftragung sowohl zum Herausgeber als auch zum Urheber sowie zum Rechteträger der Untersuchung auf Basis des gewählten Vertragsverhältnisses.

Mit der Durchführung der Studie wird eine Gesellschaft betraut. Somit ist die Gesellschaft der Autor dieser Untersuchung aber nicht der Rechteinhaber der Studie. Die Rechte verbleiben durch das gewählte Vertragsverhältnis beim Bundesministerium.

Nachdem die Studie durchgeführt wurde, wird innerhalb des Ministeriums eine Abteilung mit der Verwaltung beauftragt. Die Rechenschaftspflicht der Untersuchung ist fortan an dieser Stelle.

Als Ansprechpartner werden die Kontaktdaten eines Referates der Abteilung angegeben, z.B. für die Entgegennahme etwaiger Kommentare. [3](#page-9-0)

| Webseite | Hier kann die Webseite verlinkt werden, die weitere Informati-  |
|----------|-----------------------------------------------------------------|
|          | onen zu dem Datensatz beinhaltet. Bitte verlinken Sie nicht die |
|          | Ressource des Datensatzes an dieser Stelle.                     |
|          | Der Nutzer findet über den Link "Klicken Sie hier für weitere   |
|          | Informationen" zu dieser Webpage.                               |
|          | z. Bsp. https://www.govdata.de/web/guest/suchen/-               |
|          | /details/verbreitung-des-regelmassigen-alkoholkonsums-bei-      |

<span id="page-9-0"></span>In Anlehnung an DCAT-AP.de Konventionenhandbuch, Seite 27, V 1.0.1, Mai 2018, [https://www.dcat](https://www.dcat-ap.de/def/dcatde/1.0.1/implRules.pdf)[ap.de/def/dcatde/1.0.1/implRules.pdf,](https://www.dcat-ap.de/def/dcatde/1.0.1/implRules.pdf) (Stand 10.07.2018)

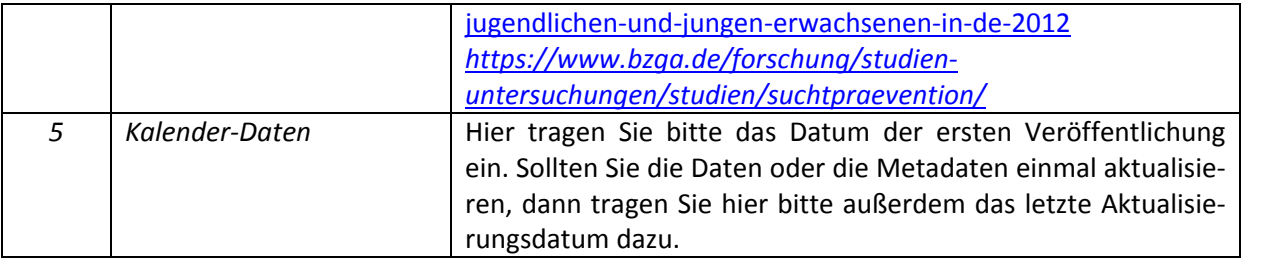

Kalender-Daten

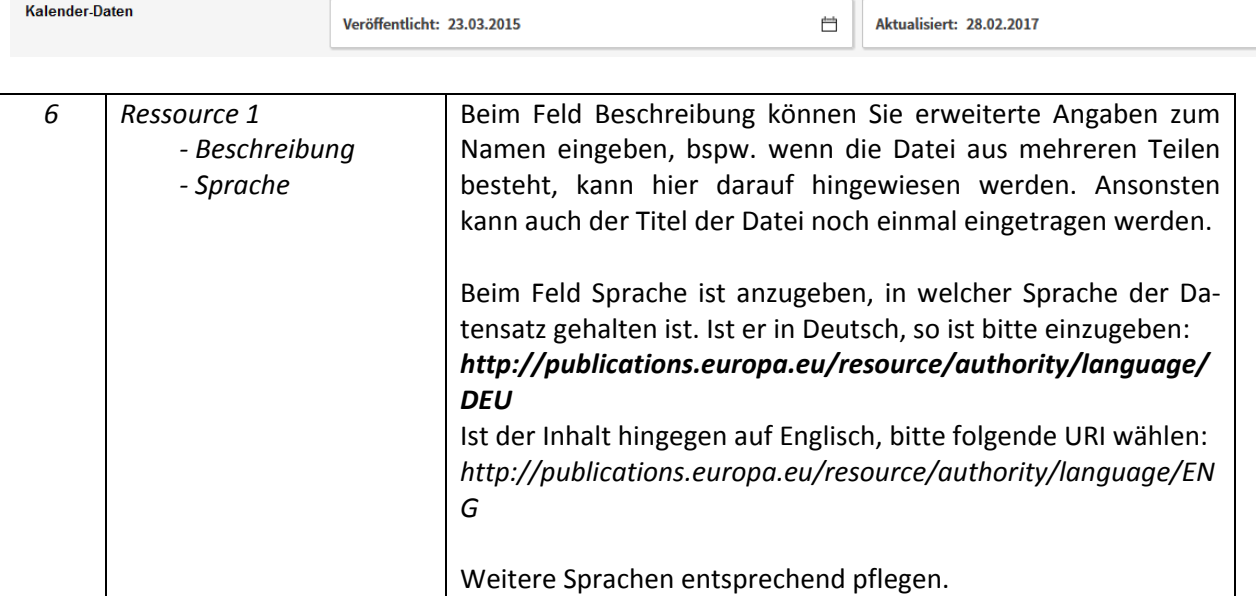

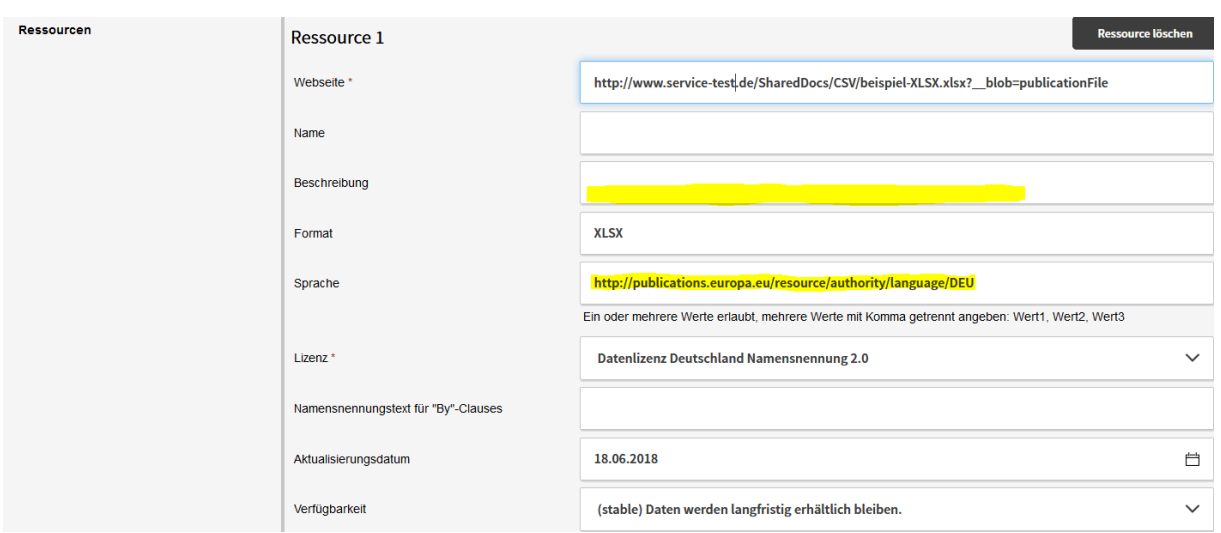

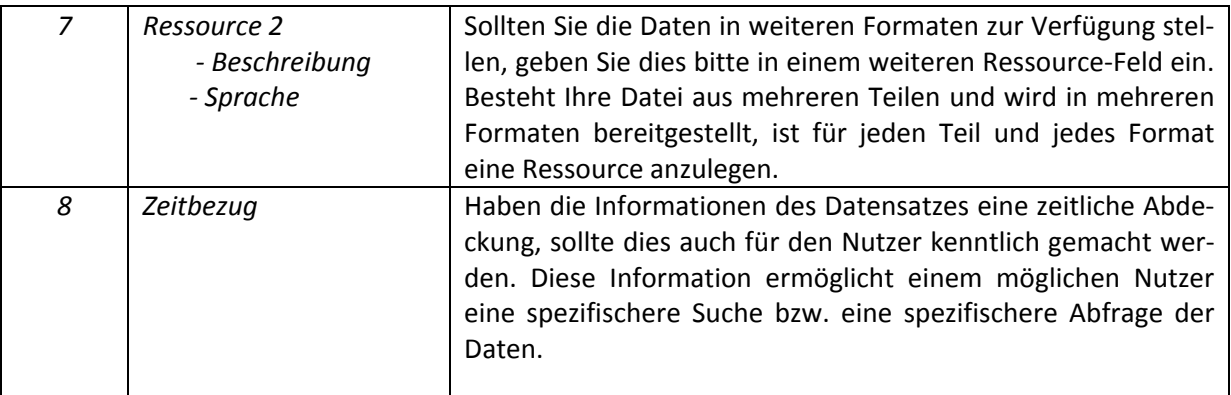

 $\overline{\square}$ 

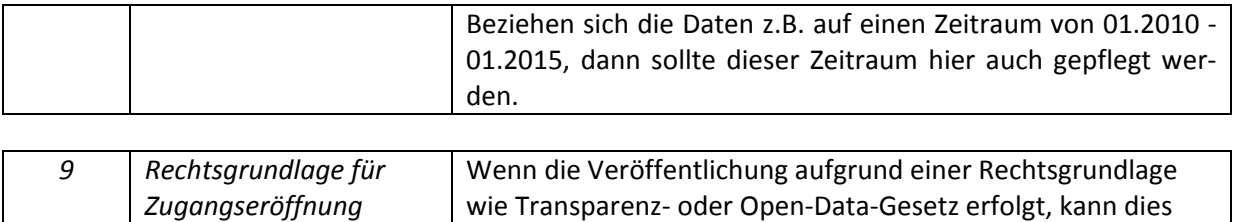

hier angegeben werden. Ansonsten bleibt das Feld frei.

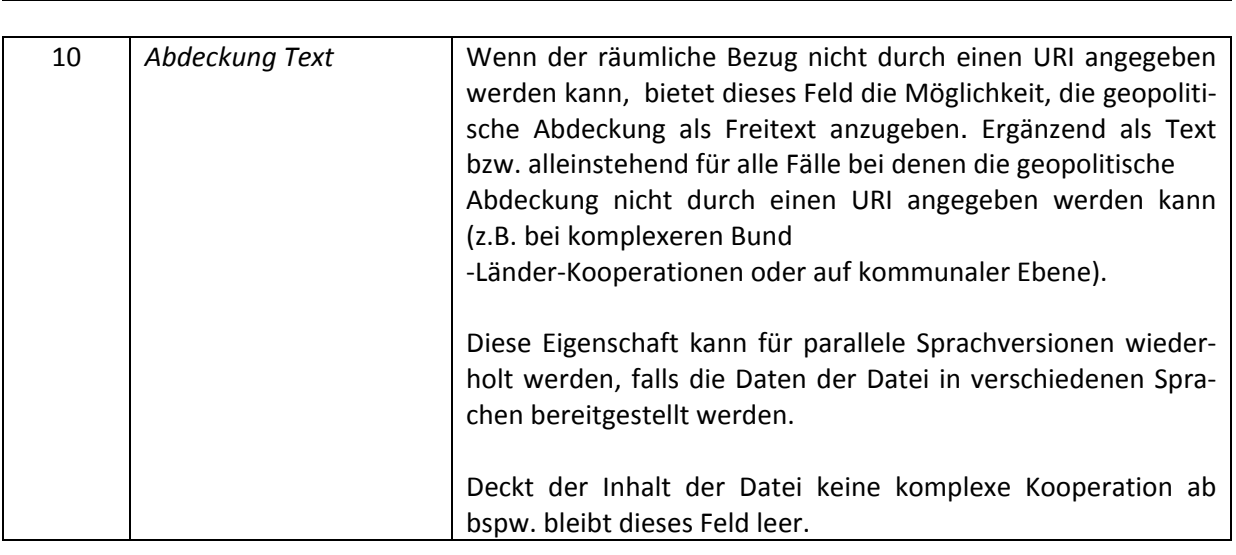

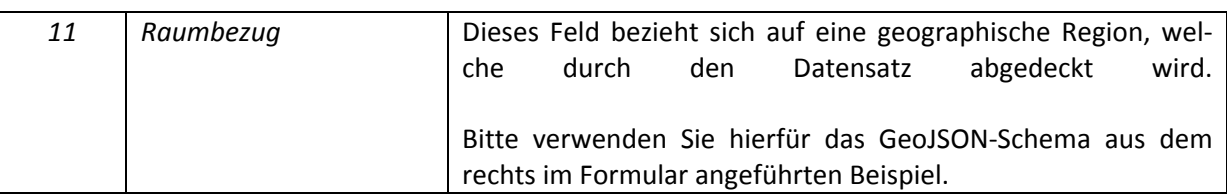

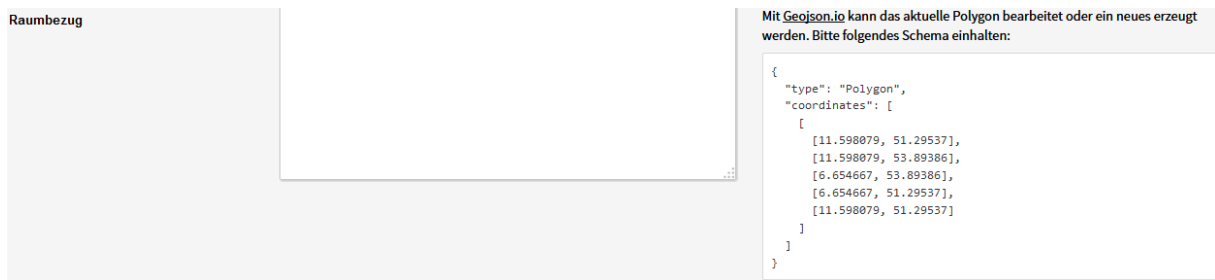

#### <span id="page-11-0"></span>**6. Auf einen Blick – was sollten Sie beachten**

- Nutzen Sie einen kurzen, prägnanten Titel für Ihre Daten: Erläuterungen und Beschreibungen sind dadurch schneller verständlich und der Datensatz kann thematisch sowie fachlich schneller zugeordnet werden.
- Nutzen Sie die Freitextfelder zur Beschreibung der Beschaffenheit Ihrer Daten. Dies können Erklärungen zum Inhalt, zur Spaltenaufteilung, Erhebungsmethode oder ähnliches sein.
- Beachten Sie, dass Formatierungen wie Zeilenumbrüche, Einrückungen und Spiegelstriche etc. bei der Weitergabe der Metadaten in angeschlossene Systeme verloren gehen können.
- Vermeiden Sie unnötige und selbst erdachte Abkürzungen: Abkürzungen nach "hausinternen" Regeln sind nach außen i. d. R. niemandem bekannt.

Folglich wird kaum jemand auf diese Weise danach suchen. Schlimmstenfalls wird man Ihre Ressource überhaupt nicht finden, wenn diese Abkürzung die einzige Benennung ist und eine langschriftliche Beschreibung fehlt.

- Verwenden Sie möglichst ausgeschriebene Begriffe, da Abkürzungen nicht immer eindeutig und für jeden verständlich sind.
- So sorgen Sie dafür, dass jeder vom Laien bis zum Experten Ihre Daten "entdecken" kann. • Suchen Sie nach allgemeinen Ausdrücken für Ihre Fachbegriffe:
- Natürlich kommen Fachthemen nicht ohne feste Spezialtermini aus. Aber durch den Einsatz von alltagsprachlichen Synonymen (zusätzlich zum Fachvokabular) können Sie erreichen, dass auch jemand, der fachfremd ist, Ihre Daten findet.
- Ihre Aussagen müssen "global" aussagekräftig und brauchbar sein: Bedenken Sie, dass andere Institutionen ähnliche Ressourcen haben könnten und daher der räumliche Geltungsbereich eine sehr wichtige Rolle spielt. Auch textlich sollte daher die Aussage (z. B. in der Kurzbeschreibung) "...daten im Kreisgebiet" vollständig sein und auch benennen, um welchen Kreis oder welche Gemeinde es sich genau handelt.

**Metadaten sollten fachlich aktuell und stets inhaltlich richtig und zutreffend sein. Sie sollten regelmäßig überprüft und bei relevanten Änderungen aktualisiert werden.[4](#page-12-0)**

<span id="page-12-0"></span><sup>4</sup> Leitfaden zur Metadatenerfassung für die GDI-NW, Version 1.6 (Stand 27.04.2017).

#### <span id="page-13-0"></span>**7. Kontakt**

BVA – Beratungszentrum des Bundes / Aufgabenübertragung der zentralen Stelle: [OpenData@bva.bund.de](mailto:OpenData@bva.bund.de)

SIB – Social Intranet des Bundes, Fachnetzwerk Open Data

Verwaltung-Innovativ.de

[https://www.verwaltung](https://www.verwaltung-innovativ.de/DE/E_Government/Open_Government_Data/Open_Government_data_node.html;jsessionid=A4E724E0E9F5187AFD5B4FB989C6476A.2_cid332)[innova](https://www.verwaltung-innovativ.de/DE/E_Government/Open_Government_Data/Open_Government_data_node.html;jsessionid=A4E724E0E9F5187AFD5B4FB989C6476A.2_cid332)[tiv.de/DE/E\\_Government/Open\\_Government\\_Data/Open\\_Government\\_data\\_node.html;jsessionid=](https://www.verwaltung-innovativ.de/DE/E_Government/Open_Government_Data/Open_Government_data_node.html;jsessionid=A4E724E0E9F5187AFD5B4FB989C6476A.2_cid332) [A4E724E0E9F5187AFD5B4FB989C6476A.2\\_cid332](https://www.verwaltung-innovativ.de/DE/E_Government/Open_Government_Data/Open_Government_data_node.html;jsessionid=A4E724E0E9F5187AFD5B4FB989C6476A.2_cid332)